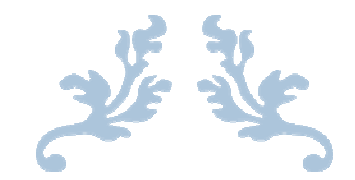

# ORACLE TABLESPACES

A Resource Guide

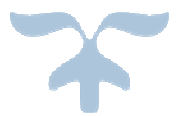

JUNE 15, 2016 TECHGOEASY.COM

### **WHAT IS ORACLE TABLESPACE?**

It is logical storage unit in Oracle Database. Tablespace consists of one or more datafiles.

Tablespace is further divided in to logical units Segments, Segment is divided in to Extent and Extent in to Block

Various type of Tablespace are BIGFILE, SYSTEM, SYSAUX, and UNDO

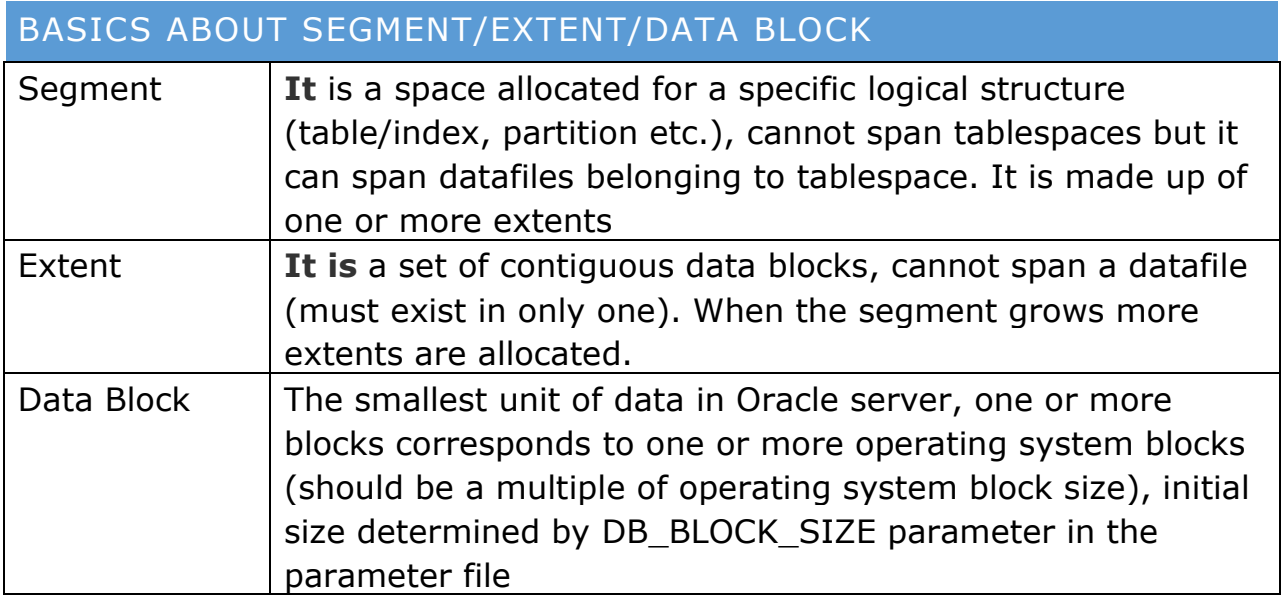

# **WHAT IS DATAFILES?**

-It is physical structure to store oracle data

-One or more physical datafile are logically grouped together to make a tablespace

-A Datafile can be associated with only one tablespace

# CREATE TABLESPACE STATEMENT

The tablespace can be created by the user having sysdba privilege to hold various tables and index objects.

### **Complete Syntax for Create table statement**

```
CREATE [TEMPORARY / UNDO] TABLESPACE <tablespace_name> 
DATAFILE / TEMPFILE '<datafile and Path where file to create>' SIZE
<integer M> 
BLOCKSIZE <DB_BLOCK_SIZE parameter /2k/4k/8k/16k/32k >
 AUTOEXTEND { [OFF/ON (NEXT <integer K/M > MAXSIZE<integer K/M >) 
/ UNLIMITED] } 
 LOGGING/NOLOGGING (LOGGING default) 
FORCE LOGGING {ON/OFF(default)} 
 ONLINE/OFFLINE (Online default) 
 EXTENT MANAGEMENT { [DICTIONARY] / 
              [LOCAL Default (AUTOALLOCATE / UNIFORM SIZE <integer 
K/M > 11 }
 AUTO SEGMENT MANAGEMENT { AUTO/MANUAL} 
 PERMANENT / TEMPORARY (Permanent default) 
 MINIMUM EXTENT 
DEFAULT STORAGE \{ [INITIAL <integer K/M >]
              [NEXT \lt integer K/M >]
               [PCTINCREASE <integer K/M >]
              [MINEXTENTS <integer>]
               [MAXEXTENTS <integer> / UNLIMITED] 
              [FREELISTS <integer>]
               [FREELIST GROUPS <integer>] 
               [OPTIMAL <integer>/NULL] 
               [BUFFER_POOL < DEFAULT/KEEP/RECYCLE >] } 
;
```
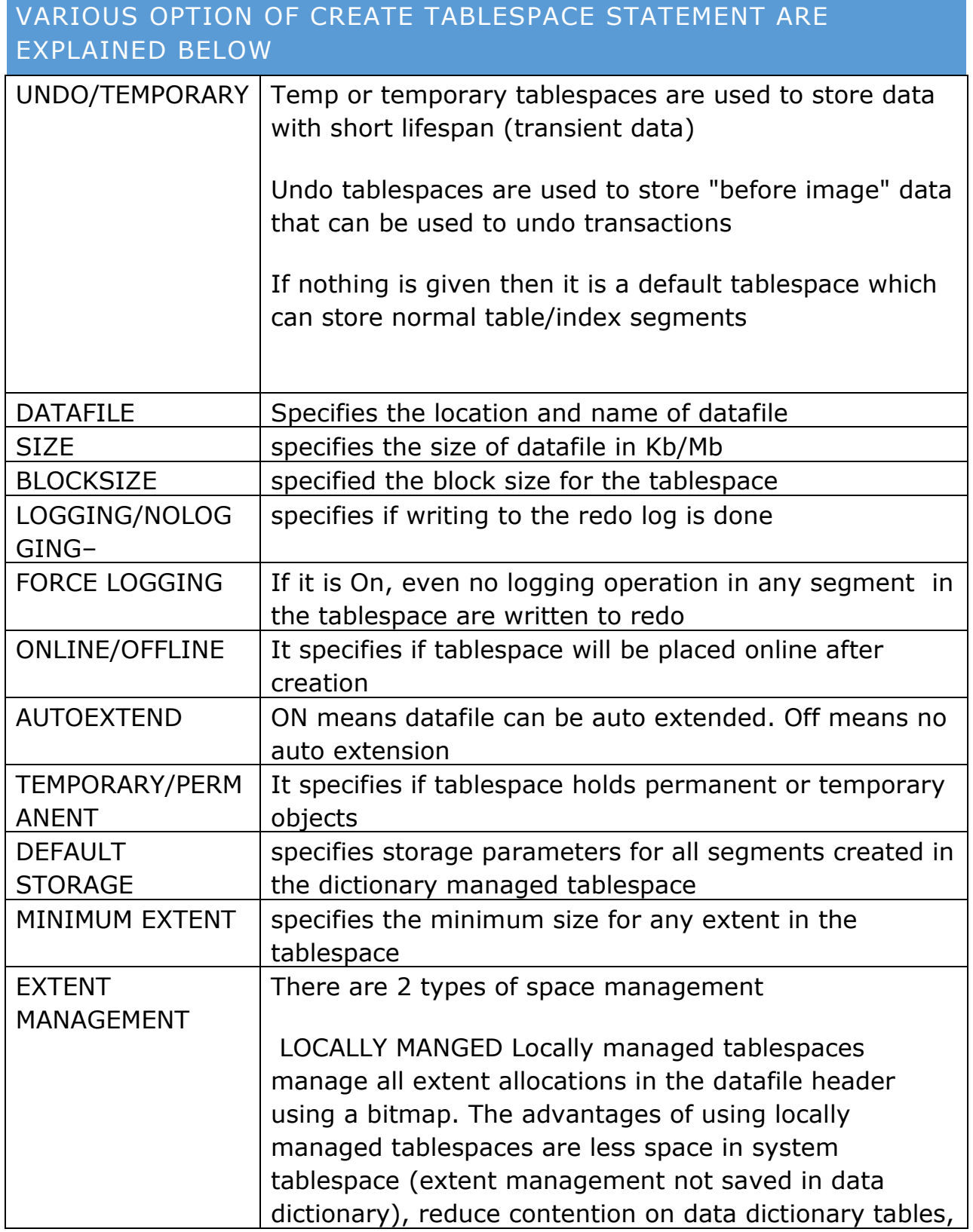

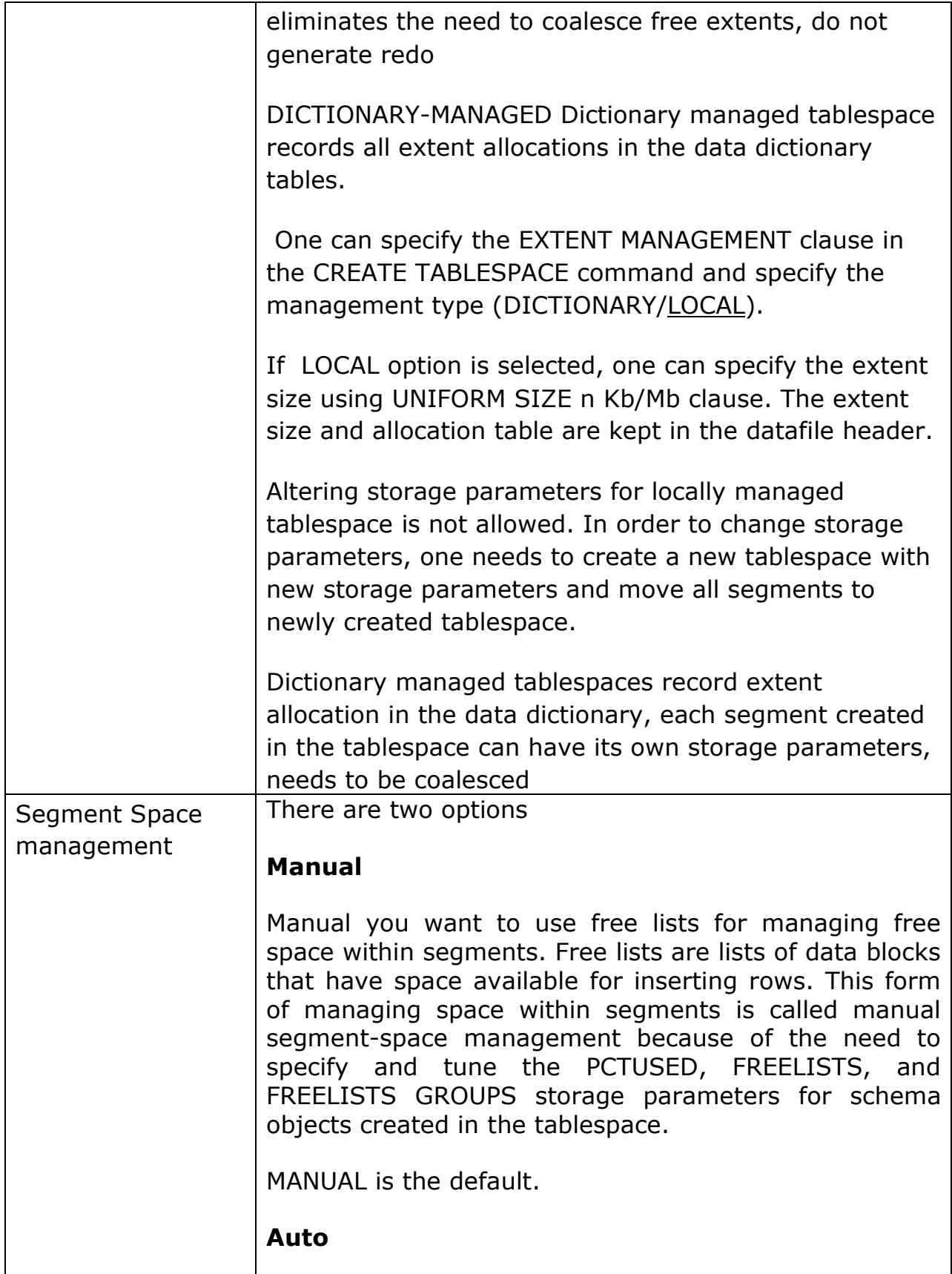

AUTO enable the use of bitmaps to manage the free space within segments. A bitmap, in this case, is a map that describes the status of each data block within a segment with respect to the amount of space in the block available for inserting rows. As more or less space becomes available in a data block, its new state is reflected in the bitmap. Bitmaps allow Oracle to manage free space more automatically, and thus, this form of space management is called automatic segment-space management

# **VARIOUS EXAMPLE OF CREATE TABLESPACE STATEMENTS**

### **PERMANENT TABLESPACES**

Permanent tablespaces are used to store user data and user created objects like tables, indexes and materialized views.

### **Single datafile**

CREATE TEMPORARY TABLESPACE EXAMPLE DATAFILE '/u01/oracle/TEST/oradata/example\_1.dbf' SIZE 1000M;

## **Multiple tempfile**

CREATE TABLESPACE EXAMPLE DATAFILE

'/u01/oracle/TEST/oradata/example\_1.dbf' SIZE 1000M

'/u01/oracle/TEST/oradata/example\_2.dbf' SIZE 1000M

;

## TEMP TABLESPACES

Temp or temporary tablespaces are used to store data with short lifespan (transient data), for example: global temporarily tables or sort results.

## **Single tempfile**

CREATE TEMPORARY TABLESPACE TEMP TEMPFILE

'/u01/oracle/TEST/oradata/temp\_1.dbf' SIZE 1000M; **Multiple tempfile**  CREATE TABLESPACE TEMP TEMPFILE '/u01/oracle/TEST/oradata/temp\_1.dbf' SIZE 1000M '/u01/oracle/TEST/oradata/temp\_2.dbf' SIZE 1000M ;

UNDO TABLESPACES

Undo tablespaces are used to store "before image" data that can be used to undo transactions.

## **Single datafile**

CREATE UNDO TABLESPACE UNDO\_TBS1 DATAFILE '/u01/oracle/TEST/oradata/undo\_1.dbf' SIZE 1000M;

### **Multiple datafile**

CREATE UNDO TABLESPACE UNDO\_TBS1 DATAFILE

'/u01/oracle/TEST/oradata/undo\_1.dbf' SIZE 1000M

'/u01/oracle/TEST/oradata/undo\_2.dbf' SIZE 1000M

;

## OTHER EXAMPLES

**Tablespace created with extent management local of uniform size 1M and segment space management auto** 

CREATE TABLESPACE TEST DATAFILE '/u01/oracle/TEST/oradata/test\_1.dbf' SIZE 1000M

EXTENT MANAGEMENT LOCAL UNIFORM SIZE 1M

SEGMENT SPACE MANAGEMENT AUTO;

### **Tablespace created with extent management local of uniform size 1M and no automatic segment space management**

CREATE TABLESPACE TEST DATAFILE '/u01/oracle/TEST/oradata/test\_1.dbf' SIZE 1000MEXTENT MANAGEMENT LOCAL UNIFORM SIZE 1M;

**Tablespace created with extent management local of Auto allocate size and no automatic segment space management** 

CREATE TABLESPACE TEST DATAFILE '/u01/oracle/TEST/oradata/test\_1.dbf' SIZE 1000M

EXTENT MANAGEMENT LOCAL Autoallocate;

### **Tablespace created with dictionary extent management**

CREATE TABLESPACE TEST DATAFILE '/u01/oracle/TEST/oradata/test\_1.dbf' SIZE 1000M

EXTENT MANAGEMENT dictionary;

**Tablespace created with local extent management and OMF with ASM storage** 

CREATE TABLESPACE TEST DATAFILE '+DATA' SIZE 1000M

EXTENT MANAGEMENT local;

File name is automatically managed by Oracle

VARIOUS TABLESPACE ALTERATION OPTIONS:

### HOW TO ADD DATAFILE IN A TABLESPACE

we can use ALTER TABLESPACE to add datafile in tablespace like

### **Default Tablespace**

**Syntax** 

ALTER TABLESPACE <tablespace\_name> ADD DATAFILE <location\_of\_datafile>;

Example ALTER TABLESPACE TEST ADD DATAFILE '/u01/oracle/TEST/oradata/test\_4.dbf' SIZE 1000M

### **TEMP table space**

Syntax

ALTER TABLESPACE <tablespace\_name> ADD **TEMP**FILE '<location\_of\_tempfile>' SIZE <size>;

Example ALTER TABLESPACE TEMP ADD TEMPFILE '/u01/oracle/TEST/oradata/temp\_4.dbf' SIZE 1000M

## HOW TO MODIFY THE EXISTING DATAFILE AUTO EXTEND CHARACTERISTICS IN A TABLESPACE

you can modify datafile auto extend using alter database datafile option

Syntax

ALTER DATABASE DATAFILE <location\_of\_datafile> AUTOEXTEND ON|OFF NEXT <size> MAXSIZE <size>;

Example

ALTER DATABASE DATAFILE '/u01/oracle/TEST/oradata/test\_4.dbf' AUTOEXTEND ON NEXT 50M MAXSIZE 2400M;

#### HOW TO ALTER THE TABLESPACE TO OFFLINE

-Taking a tablespace offline/online is done using the ALTER TABLESPACE 'name' OFFLINE/ONLINE clause.

There are several options for taking tablespace offline:

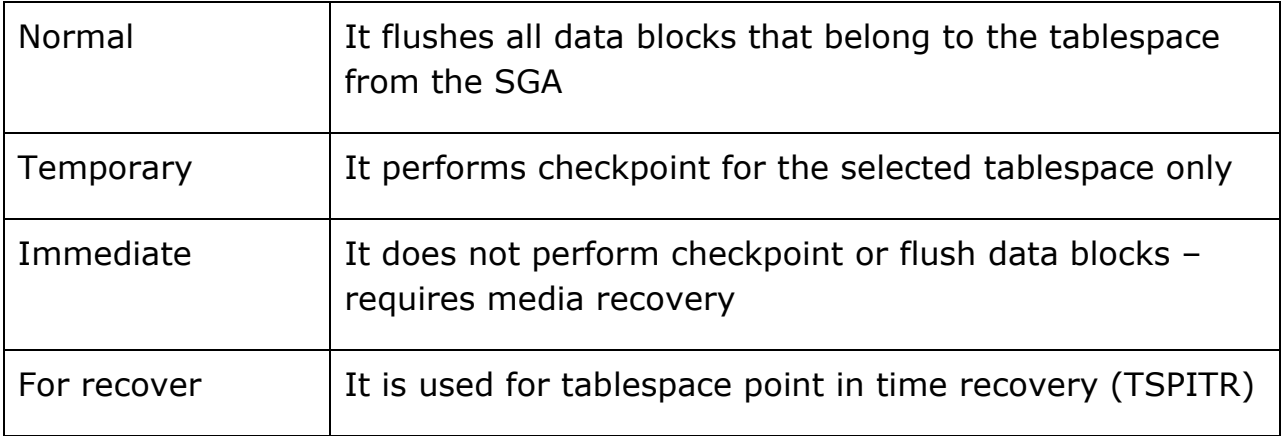

### HOW TO ALTER THE TABLESPACE TO READ-ONLY

It allows read only operations on tablespace (no DML), objects can be dropped from the tablespace

### Syntax

ALTER TABELSPACE 'name' READ ONLY;

Example

ALTER TABELSPACE TEST READ ONLY;

#### HOW TO DROP THE TABLESPACE

Dropping the tablespace means tablespace is removed from data dictionary, contents are removed from data dictionary (optional), and datafiles are deleted (optional),

### **When the tablespace does not have any contents**

Syntax DROP TABELSPACE 'name';

Example DROP TABELSPACE 'TEST';

### **When the tablespace has any contents**

**Syntax** 

DROP TABELSPACE 'name' INCLUDING CONTENTS;

Example

DROP TABELSPACE 'TEST' INCLUDING CONTENTS;

### **When the tablespace has any contents and datafiles from OS also need to deleted**

**Syntax** 

DROP TABELSPACE 'name' INCLUDING CONTENTS and DATAFILES;

Example

DROP TABELSPACE 'TEST' INCLUDING CONTENTS and DATAFILES;

### HOW TO INCREASE THE SIZE OF THE TABLESPACE

The increase can be done automatically or manually. Automatically – using the AUTOEXTEND ON MAXSIZE n Kb/Mb clause.

### Syntax

ALTER DATABASE DATAFILE <location\_of\_datafile> AUTOEXTEND ON|OFF NEXT <size> MAXSIZE <size>;

Example

ALTER DATABASE DATAFILE '/u01/oracle/TEST/oradata/test\_4.dbf' AUTOEXTEND ON NEXT 50M MAXSIZE 2400M;

Manually – ALTER TABLESPACE 'name' ADD DATAFILE 'name' clause or ALTER DATABASE DATAFILE 'DATAFILE NAME' resize <bigger size>;

Syntax

ALTER TABLESPACE <tablespace\_name> ADD DATAFILE <location\_of\_datafile>;

Example ALTER TABLESPACE TEST ADD DATAFILE '/u01/oracle/TEST/oradata/test\_4.dbf' SIZE 1000M ALTER DATABASE DATAFILE '/u01/oracle/TEST/oradata/test\_4.dbf' RESIZE 2000M;

### HOW TO MOVE TABLESPACE/DATAFILE TO ANOTHER LOCATION

In case of single or multiple datafile move in a tablespace, steps are

- 1) Bring the tablespace offline
- 2) Move all the datafiles using OS utility
- 3) Rename the datafile using alter tablespace command

ALTER TABLESPACE 'name' RENAME 'file\_name' TO 'file\_name'

4) Bring the tablespace online

Alter tablespace TEST offline;

mv /u01/oracle/TEST/oradata/test\_4.dbf

/u02/oracle/TEST/oradata/test\_4.dbf

ALTER TABLESPACE 'TEST' RENAME /u01/oracle/TEST/oradata/test\_4.dbf ' TO '/u02/oracle/TEST/oradata/test\_4.dbf ';

Alter tablespace TEST online;

In case of multiple datafile of different tablespace, if we don't want to bring all tablespace to offline, we can use the alter datafile command are

- 1) Bring the datafile offline (This is valid if the database is in archive log mode else we need to start the database in mount state)
- 2) Move all the datafiles using OS utility
- 3) Rename the datafile using alter database command
- 4) Alter datafile RENAME DATAFILE 'file\_name' TO 'file\_name';
- 5) Recover the datafile and bring it online

Alter database datafile '/u01/oracle/TEST/oradata/test\_4.dbf' offline;

mv /u01/oracle/TEST/oradata/test\_4.dbf /u02/oracle/TEST/oradata/test\_4.dbf

ALTER database datafile RENAME /u01/oracle/TEST/oradata/test\_4.dbf ' TO '/u02/oracle/TEST/oradata/test\_4.dbf ';

Recover datafile '/u02/oracle/TEST/oradata/test\_4.dbf ';

Alter database datafile '/u02/oracle/TEST/oradata/test\_4.dbf' online;

#### HOW TO SHRINK THE DATAFILE

We sometimes have shrink the datafile to reclaim filesystem space.

We can do it like

Alter database datafile <datafile name > resize <smaller size>;

Many times we may get the below error as the extent may spread out on the outer of the file

ORA-03297: FILE CONTAINS USED DATA BEYOND REQUESTED RESIZE VALUE".

To resolve the error, we can find the true resize value for all the datafiles in the tablespace by the below procedure

### **Script is meant for Oracle version 9 and higher**

set serveroutput on exec dbms\_output.enable(1000000); declare cursor c\_dbfile is select f.tablespace name, f.file name, f.file id, f.blocks, t.block size ,decode(t.allocation\_type,'UNIFORM',t.initial\_extent/t.block\_size,0) uni\_extent ,decode(t.allocation\_type,'UNIFORM',(128+(t.initial\_extent/t.block\_size)),12 8) file min size from dba\_data\_files f, dba\_tablespaces t where f.tablespace\_name  $=$  t.tablespace\_name and t.tablespace\_name='APPS\_TS\_TX\_DATA\_10MB' order by f.tablespace\_name,f.file\_id; cursor c\_freespace(v\_file\_id in number) is select block id, block id+blocks max block from dba\_free\_space where file\_id =  $v$ \_file\_id order by block\_id desc;

This material is created by http://techgoeasy.com/ and is for your personal and non-commercial use only.

```
dummy number; 
checkval varchar2(10); 
block_correction number; 
file_min_block number; 
recycle_bin boolean:=false; 
extent_in_recycle_bin boolean; 
sqlstr varchar2(100); 
table does not exist exception;
pragma exception_init(table_does_not_exist,-942); 
space_wastage number; 
begin 
begin 
select value into checkval from v$parameter where name = 'recyclebin';
if checkval = 'on'then 
recycle_bin := true;
end if; 
exception 
when no_data_found 
then 
recycle_bin := false; 
end; 
for c_file in c_dbfile 
loop 
/* initialization of loop variables */ 
dummy :=0;extent_in_recycle_bin := false;
```

```
file min block := c file.blocks;
begin 
space_wastage:=0; /* reset for every file check */for c_free in c_freespace(c_file.file_id) 
loop 
/* if blocks is an uneven value there is a need to correct
with -1 to compare with end-of-file which is even */ 
block_correction := (0-mod(c_free.max_block,2));
if file min block = c free.max block+block correction
then 
/* free extent is at end so file can be resized */file min block := c free.block id;
/* Uniform sized tablespace check if space at end of file
is less then uniform extent size */elsif (c_file.uni_extent !=0) and ((c_file.blocks - c_free.max_block) < 
c_file.uni_extent) 
then 
/* uniform tablespace which has a wastage of space in datafile
due to fact that space at end of file is smaller than uniform extent size */ 
space_wastage:=c_file.blocks - c_free.max_block; 
file_min_block := c_free.block_id;
else 
/* no more free extent at end of file, file cannot be further resized */exit check free;
```

```
end if; 
end loop; 
end; 
/* check if file can be resized, minimal size of file 128 \{+ initial extent}
blocks */ 
if (file min block = c_file.blocks) or (c_file.blocks \leq = c_file.file min_size)
then 
dbms_output.put_line('Tablespace: '||c_file.tablespace_name||' Datafile: 
'||c file.file name);
dbms output.put line('cannot be resized no free extents found');
dbms_output.put_line('.');
else 
/* file needs minimal no of blocks which does vary over versions,
using safe value of 128 \{+ initial extent} */if file min block < c file.file min size
then 
file min block := c file.file min size;
end if; 
dbms_output.put_line('Tablespace: '||c_file.tablespace_name||' Datafile:
'||c_file.file_name); 
dbms_output.put_line('current size:
'||(c_file.blocks*c_file.block_size)/1024||'K'||' can be resized to:
'||round((file_min_block*c_file.block_size)/1024)||'K (reduction of: 
'||round(((c_file.blocks-file_min_block)/c_file.blocks)*100,2)||' %)'); 
/* below is only true if recyclebin is on */if recycle_bin
```

```
then 
begin 
sqlstr:='select distinct 1 from recyclebin$ where file#='||c_file.file_id;
execute immediate sqlstr into dummy; 
if dummy > 0then 
dbms_output.put_line('Extents found in recyclebin for above
file/tablespace'); 
dbms output.put line('Implying that purge of recyclebin might be needed in
order to resize'); 
dbms_output.put_line('SQL> purge tablespace
'||c_file.tablespace_name||';');
end if; 
exception 
when no_data_found 
then null; 
when table does not exist
then null; 
end; 
end if; 
dbms_output.put_line('SQL> alter database datafile "'||c_file.file_name||'"
resize '||round((file_min_block*c_file.block_size)/1024)||'K;');
if space wastage!=0then 
dbms output.put line('Datafile belongs to uniform sized tablespace and is
not optimally sized.'); 
dbms_output.put_line('Size of datafile is not a multiple of
NN*uniform extent size + overhead');
dbms_output.put_line('Space that cannot be used (space wastage):
'||round((space_wastage*c_file.block_size)/1024)||'K');
dbms_output.put_line('For optimal usage of space in file either resize OR
increase to: '||round(((c_file.blocks+(c_file.uni_extent-
```

```
space_wastage))*c_file.block_size)/1024)||'K'); 
end if; 
dbms_output.put_line('.'); 
end if; 
end loop; 
end; 
/
```
# **Script is meant for Oracle version 8 and lower set serveroutput on**

exec dbms\_output.enable(1000000);

declare

cursor c\_dbfile is select f.tablespace\_name,f.file\_name,f.file\_id,f.blocks from dba\_data\_files f, dba\_tablespaces t where f.tablespace\_name = t.tablespace\_name and t.status = 'ONLINE' order by f.tablespace\_name,f.file\_id; cursor c\_freespace(v\_file\_id in number) is

select block\_id, block\_id+blocks max\_block

from dba\_free\_space

where file  $id = v$  file  $id$ 

```
order by block_id desc; 
/* variables to check settings/values */block correction number;
block_size number; 
/* running variable to show (possible) end-of-file */file_min_block number; 
begin 
select value into block_size from v$parameter where name='db_block_size'; 
/* main loop */for c_file in c_dbfile 
loop 
/* initialization of loop variables */ 
file min block := c file.blocks;
begin 
<<check_free 
for c_free in c_freespace(c_file.file_id)
loop 
/* if blocks is an uneven value there is a need to correct with -1 to compare
with end-of-file which is even */ 
block_correction := (0-mod(c_free.max_block,2));
if file min block = c free.max block+block correction
then 
/* free extent is at end so file can be resized */file min block := c free.block id;
```

```
else 
/* no more free extent at end of file, file cannot be further resized */exit check free;
end if; 
end loop; 
end; 
/* check if file can be resized, minimal size of file 16 blocks */if (file min block = c_file.blocks) or (c_file.blocks \leq = 16)
then 
dbms_output.put_line('Tablespace: '||c_file.tablespace_name||' Datafile:
'||c_file.file_name);
dbms_output.put_line('cannot be resized no free extents found');
dbms_output.put_line('.');
else 
\frac{1}{2} file needs minimal no of blocks which does vary over versions \frac{1}{2}if file min block < 16then 
file_min_block := 16;end if; 
dbms_output.put_line('Tablespace: '||c_file.tablespace_name||' Datafile:
'||c_file.file_name);
dbms_output.put_line('current size: '||(c_file.blocks*block_size)/1024||'K'||' 
can be resized to: '||round((file_min_block*block_size)/1024)||'K (reduction
of: '||round(((c_file.blocks-file_min_block)/c_file.blocks)*100,2)||' %)');
dbms_output.put_line('SQL> alter database datafile '''||c_file.file_name||''' 
resize '||round((file_min_block*block_size)/1024)||'K;'); 
dbms_output.put_line('.');
```
This material is created by http://techgoeasy.com/ and is for your personal and non-commercial use only.

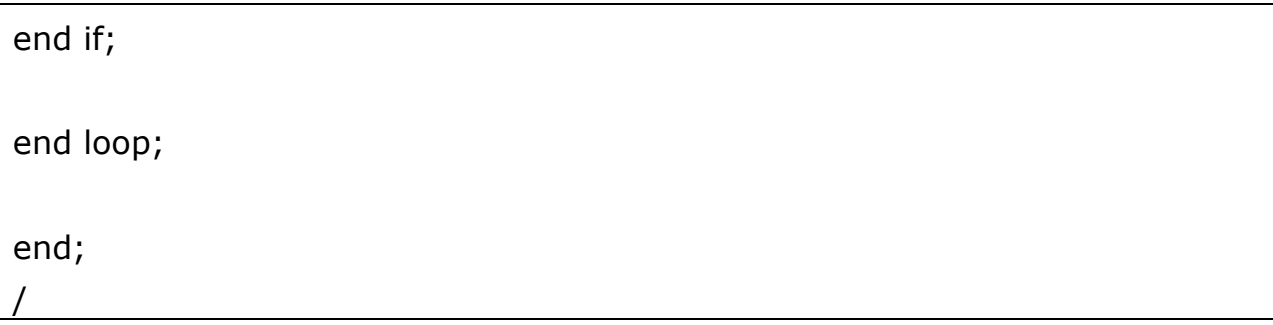

#### HOW TO DROP A DATAFILE FROM TABLESPACE

Sometimes we need to drop the datafile from the tablespace. We have different procedure as per Oracle release

### **Procedure to drop the datafile till 10gR2**

There is no direct SQL statement to drop datafiles from a tablespace. In that case we need to drop the tablespace after all data has been moved to a new tablespace.

- 1. Create a new tablespace to hold moved objects.
- 2. Move all tables to the new tablespace.
- 3. Move all indexes to the new tablespace.
- 4. Move all other segments to the new tablespace.
- 5. Drop the old tablespace using the INCLUDING CONTENTS and datafiles option.

## **Procedure to drop the datafile till 10gR2**

With 10gR2, we can directly drop the datafile from tablespace with some restriction

1) The database must be open.

2) If a datafile is not empty, it cannot be dropped. If you must remove a datafile that is not empty and that cannot be made empty by dropping schema objects, you must drop the tablespace that contains the datafile.

3)You cannot drop the first or only datafile in a tablespace. This means that DROP DATAFILE cannot be used with a bigfile tablespace.

4) You cannot drop datafiles in a read-only tablespace.

5)You cannot drop datafiles in the SYSTEM tablespace.

6)If a datafile in a locally managed tablespace is offline, it cannot be dropped.

Syntax

### ALTER TABLESPACE DROP DATAFILE | TEMPFILE command:

ALTER TABLESPACE example DROP DATAFILE '+DATA/example\_3.f';

ALTER TABLESPACE TEMO DROP TEMPFILE '/+DATA/temp2.dbf';

HOW TO OFFLINE DROP THE DATAFILE

Sometimes a datafile get missing, you get issue opening up the datafile.

Then you can use offline drop to the control file from checking it

alter database datafile '/u01/oracle/oradata/ex\_01.dbf' offline drop**;** 

The file can still be restored and recovered and back in operation.

Or if don't have any backup, then if it is index datafile, then we can recreate all index again. If it is having table segment, we can drop the segment and recreate that table from data from some test database

HOW TO CREATE DATAFILE/TABLESPACE USING OMF

OMF stands for Oracle managed file. It has following features

a) Database files are easily distinguishable from all other files.

b) Files of one database type are easily distinguishable from other database types.

c) Files are clearly associated with important attributes specific to the file type. For example, a datafile name may include the tablespace name to allow for easy association of datafile to tablespace, or an archived log name may include the thread, sequence, and creation date.

We need to set DB\_CREATE\_FILE\_DEST parameter in the database. Once it is set datafiles are created using OMF

Structure of OMF

<DB\_CREATE\_FILE\_DEST>/<db\_unique\_name>/<datafile>/o1\_mf\_%t\_%u \_.dbf

Tablespace /datafile creation using OMF

CREATE TABLESPACE TEST size 800M;

Alter tablespace add datafile size 800M

## **HOW TO ASSIGN TABLESPACES TO USERS?**

Users cannot create objects in a tablespace (even it's their default tablespace) unless they have a quota on it (or UNLIMITED TABLESPACE privilege).

Grant user PER access to use all space in the APPS\_TX tablespace:

ALTER USER PER QUOTA UNLIMITED ON APPS\_TX;

DICTIONARY VIEWS FOR VIEWING TABLESPACE INFORMATION

View Description

**V\$TABLESPACE** Name and number of all tablespaces from

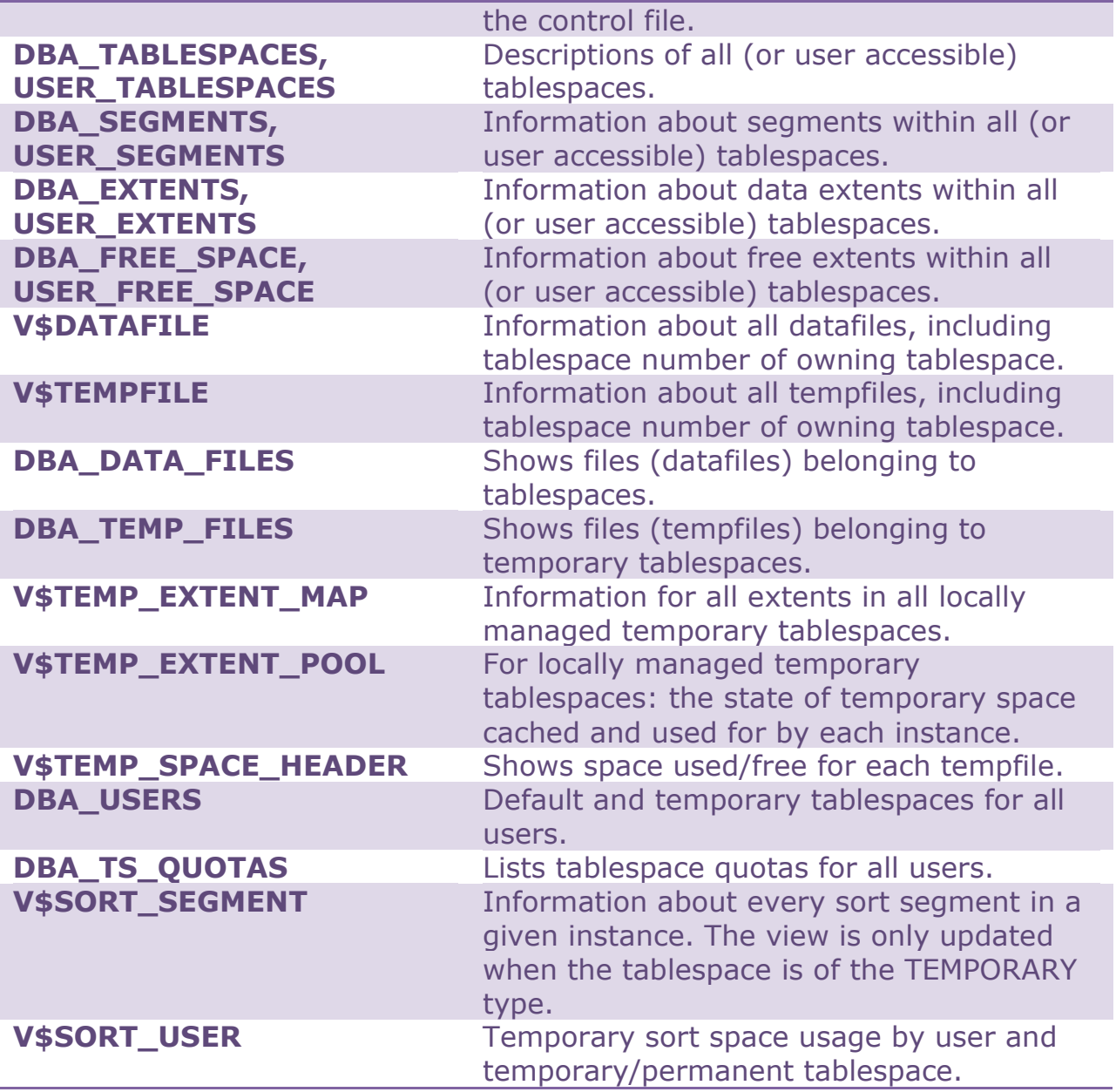

## TO LIST TABLESPACES AND ALL IMPORTANT PROPERTIES:

To list the names and various other of all tablespaces in a database, use the following query on the DBA\_TABLESPACES view:

SELECT TABLESPACE\_NAME "TABLESPACE",

 EXTENT\_MANAGEMENT, FORCE\_LOGGING, BLOCK\_SIZE, SEGMENT\_SPACE\_MANAGEMNENT

FROM DBA\_TABLESPACES;

# TO LIST THE DATAFILES AND ASSOCIATED TABLESPACES OF A **DATABASE**

To list the names, sizes, and associated tablespaces of a database, enter the following query on the DBA\_DATA\_FILES view

SELECT FILE\_NAME, BLOCKS, TABLESPACE\_NAME FROM DBA\_DATA\_FILES;

# TO DISPLAY STATISTICS FOR FREE SPACE (EXTENTS) OF EACH TABLESPACE

To produce statistics about free extents and coalescing activity for each tablespace in the database, enter the following query:

SELECT TABLESPACE\_NAME "TABLESPACE", FILE\_ID, COUNT(\*) "PIECES", MAX(blocks) "MAXIMUM", MIN(blocks) "MINIMUM", AVG(blocks) "AVERAGE", SUM(blocks) "TOTAL" FROM DBA\_FREE\_SPACE GROUP BY TABLESPACE\_NAME, FILE\_ID;

HOW TO CHECK HIGHEST ALLOCATED EXTENT?

column file\_name format a50;

column tablespace\_name format a15;

column highwater format 9999999999;

set pagesize 9999

select a.tablespace\_name

,a.file\_name

,(b.maximum+c.blocks-1)\*d.db\_block\_size highwater

from dba\_data\_files a

,(select file\_id,max(block\_id) maximum

from dba\_extents

group by file\_id) b

,dba\_extents c

,(select value db\_block\_size

from v\$parameter

where name='db\_block\_size') d

where a.file\_id =  $b$ .file\_id

and c.file  $id = b$ .file  $id$ 

and  $c.block_id = b.maximum$ 

order by a.tablespace\_name,a.file\_name

/

To check the free SPACE, largest free chunck and no of free chunck in tablespace.

set feedback off set echo off set numwidth 15 set linesize 150 set pages 1000

Accept tname Prompt "Enter Tablespace Name : "

Select (Sum(bytes)/1024/1024) Free\_space\_MB,(max(bytes)/1024/1024) Largest Free chunck MB,count(\*) No of free chunk

from dba free space where tablespace name=upper('&tname');

# TO CHECK THE TOTAL SPACE ALLOCATED TO TABLESPACE.

Select (sum(bytes)/1024/1024) Space\_allocated from dba\_data\_files where tablespace name=upper('&tname');

### TO CHECK ALL TABLESPACE INFORMATION IN THE DATABASE

set echo off feedback off verify off pages 60

col tablespace\_name format a16 head 'Tablespace Name' col initial\_extent format 99,999,999 head 'Initial|Extent(K)' col next\_extent format 99,999,999 head 'Next|Extent(K)' --col min\_extents format 999 head 'Min|Ext' col max\_extents format a4 head 'Max|Ext' col pct\_increase format 999 head 'Pct|Inc' col extent\_management format a10 head 'Extent|Management' col allocation\_type format a10 head 'Allocation|Type' col status format a7 head 'Status'

select tbs.tablespace\_name

- , tbs.initial\_extent
- , tbs.next\_extent
- --, tbs.min extents

, decode(tbs.max\_extents,2147483645,'UL',tbs.max\_extents) max\_extents

- , tbs.pct\_increase
- , tbs.extent\_management
- , tbs.allocation\_type

/

, tbs.status from dba\_tablespaces tbs order by 1